# **Cracking the Power BI Performance!**

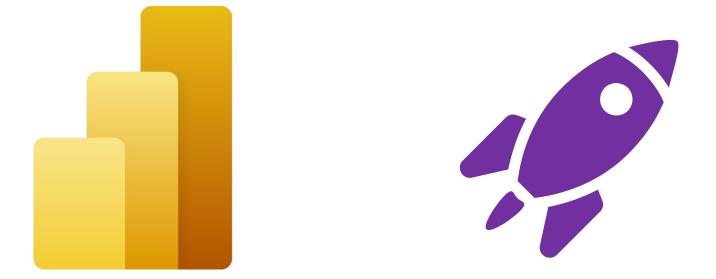

#### Nikola Ilic

Data Mozart, Microsoft Data Platform MVP

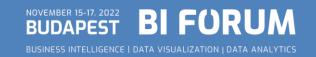

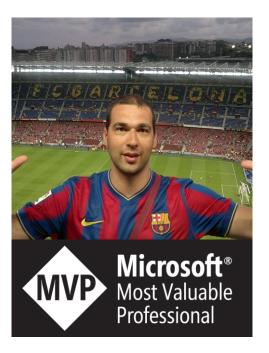

#### Nikola Ilic

Data Platform Consultant & Trainer

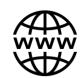

Data-mozart.com

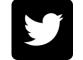

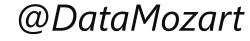

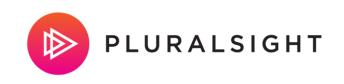

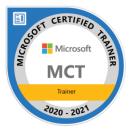

- > I'm making music from the data!
- Power BI and SQL Server addict, Data Platform MVP, MCT, blogger, speaker...
- Father of 2, Barca & Leo Messi fan...

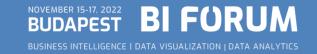

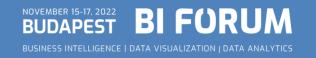

#### ✓ Creating Power BI report is an easy task!

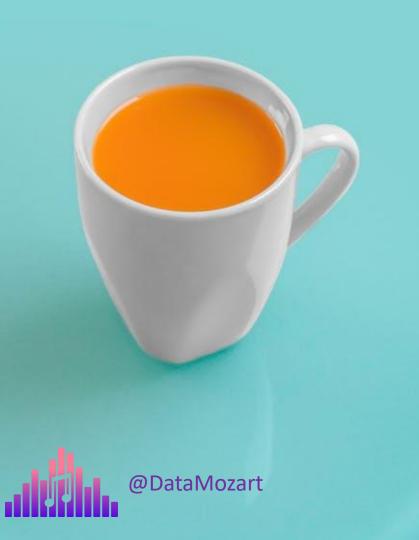

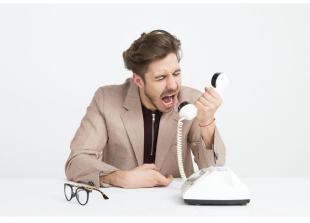

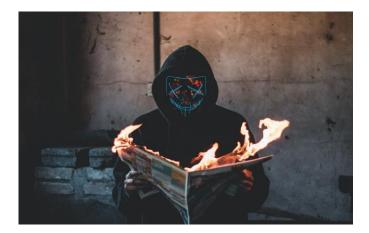

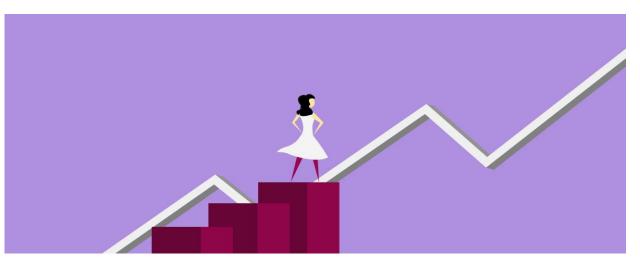

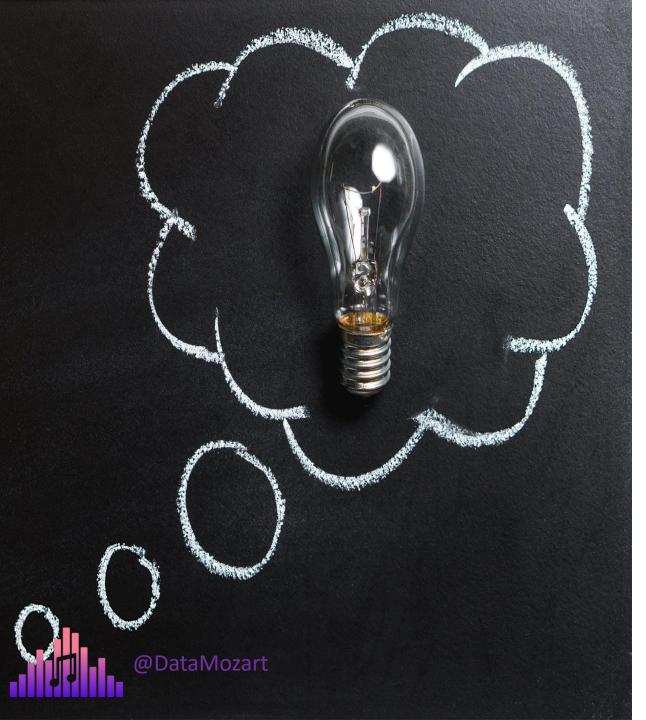

#### Where do I start?!

- 1. Data Model size
- 2. Data refresh process
- 3. DAX calculations
- 4. Visualization rendering time
- 5. Storage mode choice

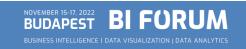

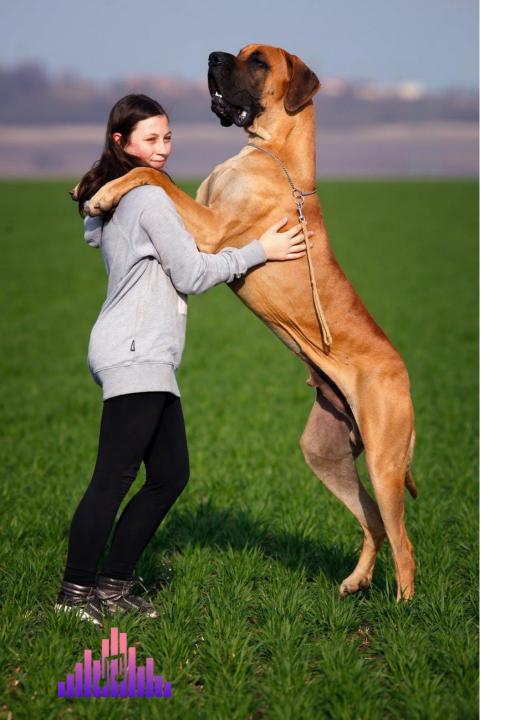

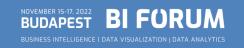

- ✓ VertiPaq is a columnar database
- ✓ Data snapshot in memory
- ✓ Periodically refreshed

Formula Engine

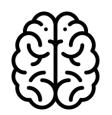

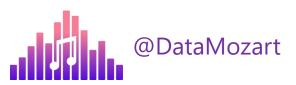

Storage Engine

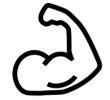

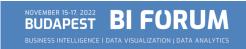

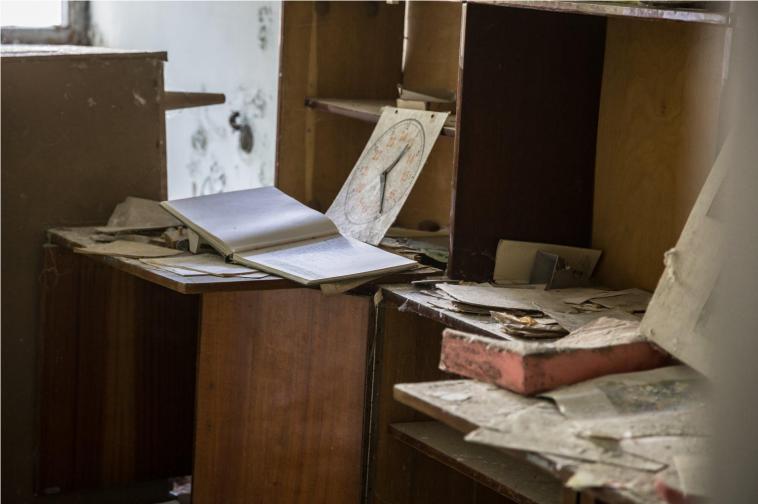

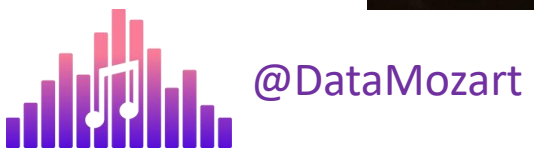

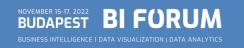

## DATA MODEL SIZE BEST PRACTICES

- ✓ Reduce the amount of data for import
- ✓ Reduce the column cardinality
- ✓ Avoid using calculated columns
- ✓ Disable Auto Date/Time

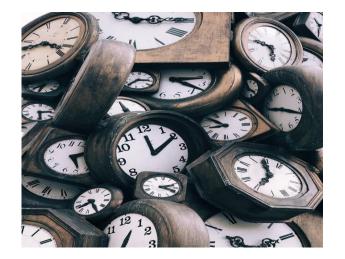

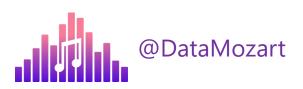

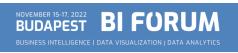

#### Cardinality ~ 8.8 Million Column size ~ 455 MB

#### Cardinality ~ 1.300 Column size ~ 7 MB

| 🕼 🗅 💭 🖹 🛛 🔅                                                                                                    |                                                  |                                       |                                                    |                                                 |                                               |                                          |                                                |                       | DAX Studie             |
|----------------------------------------------------------------------------------------------------|--------------------------------------------------|---------------------------------------|----------------------------------------------------|-------------------------------------------------|-----------------------------------------------|------------------------------------------|------------------------------------------------|-----------------------|------------------------|
| File Home <b>Advanced</b> Help                                                                                                    |                                                  |                                       |                                                    |                                                 |                                               |                                          |                                                |                       |                        |
| Import         Import         Import< | t View Run<br>As Benchm                          | SQL Anal<br>nark Profiler in Ex       | /ze<br>cel                                         |                                                 |                                               |                                          |                                                |                       |                        |
| Metrics Expor                                                                                                    | i Security Performa                              | ance External loois                   |                                                    |                                                 |                                               |                                          |                                                |                       |                        |
| Metadata Functions DMV                                                                                                    | I Enter ye                                       | our DAX query he                      | re                                                 |                                                 |                                               |                                          |                                                |                       |                        |
| PBI Performance                                                                                                    | /                                                |                                       |                                                    |                                                 |                                               |                                          |                                                |                       |                        |
| Y Model                                                                                                    |                                                  |                                       |                                                    |                                                 |                                               |                                          |                                                |                       |                        |
| Q Search                                                                                                    |                                                  |                                       |                                                    |                                                 |                                               |                                          |                                                |                       |                        |
|                                                                                                    |                                                  |                                       |                                                    |                                                 |                                               |                                          |                                                |                       |                        |
| > III Chats                                                                                                    |                                                  |                                       |                                                    |                                                 |                                               |                                          |                                                |                       |                        |
|                                                                                                    |                                                  |                                       |                                                    |                                                 |                                               |                                          |                                                |                       |                        |
|                                                                                                    |                                                  |                                       |                                                    |                                                 |                                               |                                          |                                                |                       |                        |
|                                                                                                    | Log Results H                                    | istory VertiPag Analyz                | er                                                 |                                                 |                                               |                                          |                                                |                       |                        |
| Ghats     Gnine Sales Filtered                                                                                                    |                                                  | istory VertiPaq Analyz                | -                                                  |                                                 |                                               |                                          |                                                |                       |                        |
|                                                                                                    | Log Results H                                    | istory <b>VertiPaq Analyz</b><br>Name | er<br>Cardinality                                  | Total Size $\downarrow$                         | Data                                          | Dictionary                               | Hier Size                                      | Encoding              | Data Type              |
|                                                                                                    |                                                  |                                       | -                                                  | Total Size ↓<br>551,891,644                     | Data<br>80,984,232                            | Dictionary<br>358,000,596                | Hier Size<br>112,906,816                       | Encoding<br>Many      | Data Type              |
|                                                                                                    | Tables                                           | Name                                  | Cardinality                                        |                                                 |                                               |                                          |                                                |                       |                        |
|                                                                                                    | Tables<br>Columns<br>Relationships               | Name Chats                            | Cardinality<br>9,292,338                           | 551,891,644                                     | 80,984,232                                    | 358,000,596                              | 112,906,816                                    | Many                  | -                      |
|                                                                                                    | Tables<br>Columns<br>Relationships<br>Partitions | Name Chats datetmStartUTC             | Cardinality<br>9,292,338<br>8,836,161              | <b>551,891,644</b><br>454,846,712               | <b>80,984,232</b><br>26,177,720               | <b>358,000,596</b><br>357,979,696        | <b>112,906,816</b><br>70,689,296               | Many<br>HASH          | -<br>DateTime          |
|                                                                                                    | Tables<br>Columns<br>Relationships               | Name  Chats  datetmStartUTC  chatID   | Cardinality<br>9,292,338<br>8,836,161<br>9,292,338 | <b>551,891,644</b><br>454,846,712<br>64,745,320 | <b>80,984,232</b><br>26,177,720<br>27,575,824 | <b>358,000,596</b><br>357,979,696<br>136 | <b>112,906,816</b><br>70,689,296<br>37,169,360 | Many<br>HASH<br>VALUE | -<br>DateTime<br>Int64 |

| File                              | Home<br>Home<br>Export<br>Metrics |    | Help<br>Export<br>Data<br>Export | O<br>View<br>As<br>Security | Run<br>Benchmark<br>Performance | SQL<br>Profiler<br>Extern | Analyz<br>in Exce | e                             |                                  |                              |                         |                                 |               | DAX Stud   |
|-----------------------------------|-----------------------------------|----|----------------------------------|-----------------------------|---------------------------------|---------------------------|-------------------|-------------------------------|----------------------------------|------------------------------|-------------------------|---------------------------------|---------------|------------|
| PBI F<br>Mod<br>Q Sear<br>> III ( |                                   | ce | ~ \$                             | 1 E                         | nter your                       | DAX que                   | ry her            | e                             |                                  |                              |                         |                                 |               |            |
|                                   |                                   |    |                                  |                             |                                 | y VertiPaq                | Analyze           | r                             |                                  |                              |                         |                                 |               |            |
|                                   |                                   |    |                                  | Table                       | s                               | Name                      | $\uparrow$        | Cardinality                   | Total Size                       | Data                         | Dictionary              | Hier Size                       | Encoding      | Data Type  |
|                                   |                                   |    |                                  | Colur<br>Relat              | nns 🔺<br>ionships               | Chats<br>chatID           |                   | <b>9,292,338</b><br>9,292,338 | <b>106,067,164</b><br>64,745,320 | <b>62,686,304</b> 27,575,824 | <b>1,152,476</b><br>136 | <b>42,228,384</b><br>37,169,360 | Many<br>VALUE | -<br>Int64 |
|                                   |                                   |    |                                  | Partit                      | ions                            | customerIE                |                   | 1,261,875                     | 33,458,160                       | 28,410,520                   | 136                     | 5,047,504                       | VALUE         | Int64      |
|                                   |                                   |    |                                  | Sumr                        | narv                            | datetmStar                | tUTC              | 1,356                         | 6,710,736                        | 6,615,272                    | 84,600                  | 10,864                          | HASH          | DateTime   |
|                                   |                                   |    |                                  |                             |                                 | productID                 |                   | 31                            | 68,676                           | 66,960                       | 1,460                   | 256                             | HASH          | Int64      |
|                                   |                                   |    |                                  |                             |                                 | subject                   |                   | 48                            | 1,084,136                        | 17,728                       | 1,066,008               | 400                             | HASH          | String     |

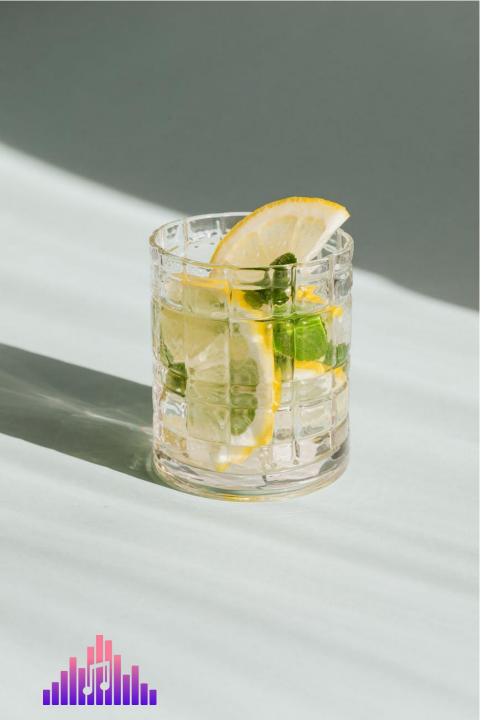

#### DATA REFRESH PROCESS

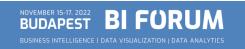

## DATA REFRESH PROCESS

✓ Data transformations – currency conversion, filtering, calculations...

✓ Where do you shape the data?

✓ **QUERY FOLDING** = Ability to generate single SQL query to be executed on the data source side

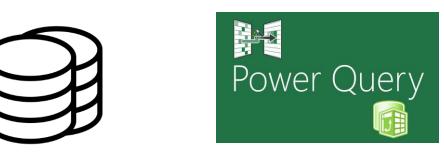

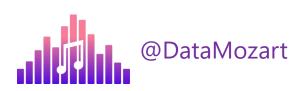

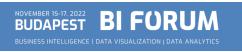

### DATA REFRESH BEST PRACTICES

#### ✓ <a href="https://dax.tips/2021/02/15/visualise-your-power-bi-refresh/">https://dax.tips/2021/02/15/visualise-your-power-bi-refresh/</a>

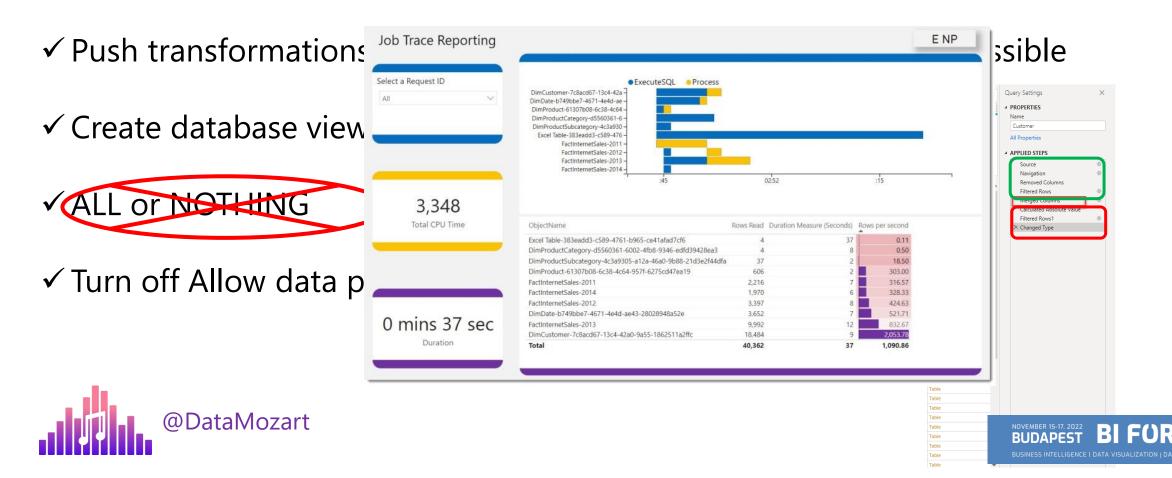

#### DATA REFRESH PROCESS GOLDEN RULE

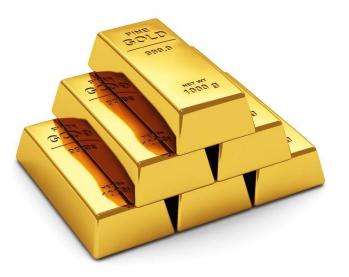

"Push transformations and calculations as upstream as possible,

and as downstream as necessary!"

Matthew Roche

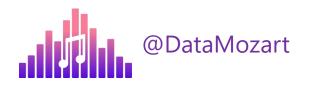

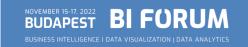

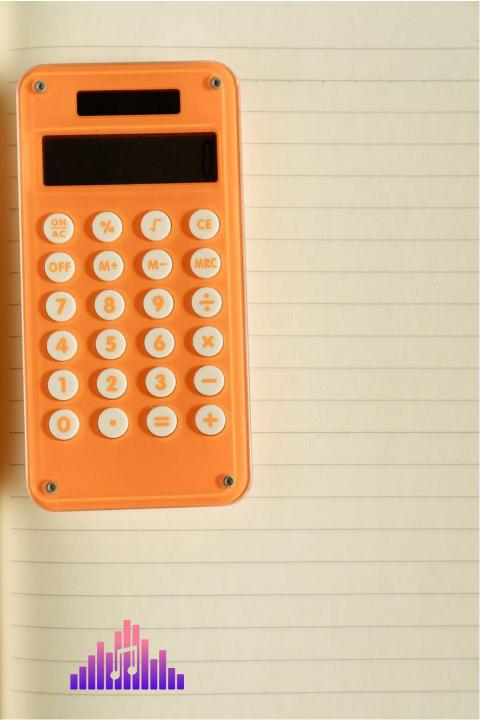

#### DAX CALCULATIONS

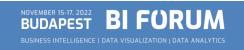

# DAX CALCULATIONS

✓ Unique customers, top selling products, running totals...

✓ The "beauty" of DAX – get same result in multiple different ways

✓ Little nuances can make a huge difference!

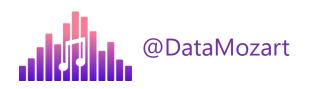

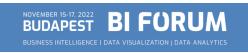

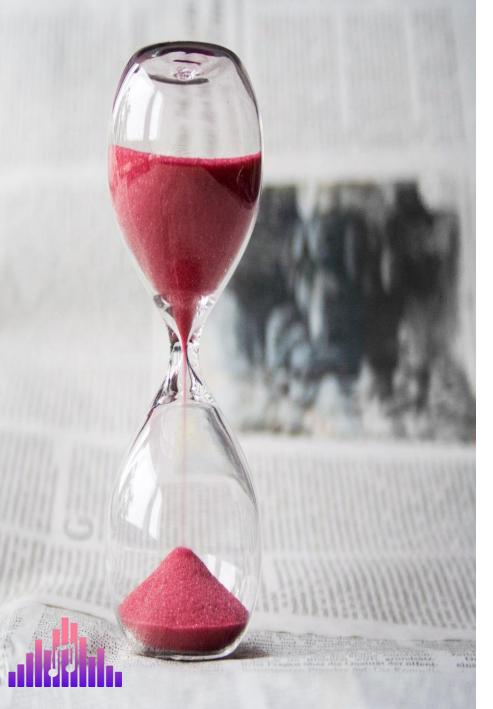

### VISUALS RENDERING TIME

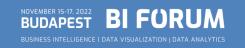

# VISUALS RENDERING TIME

✓ Performance Analyzer feature in PBI Desktop

✓ The more visuals – the longer time for rendering!

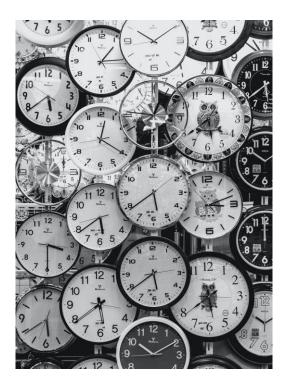

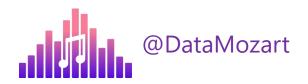

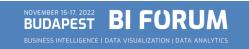

## VISUALS RENDERING BEST PRACTICES

- ✓ Reduce the number of visuals!
- ✓ Use PowerPoint to design background of Power BI report page
- ✓ Reduce the number of DAX query generated Card visuals->Matrix
- ✓ Display aggregated data by default, enable Drill-through for details
- ✓ Consider disabling cross-filtering
- ✓ Sync Slicers?

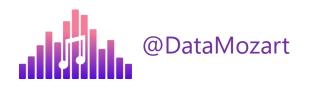

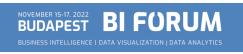

## VISUALS RENDERING TIME

#### 10 visuals = 10 queries Other???

#### 2 queries = the same result! Design!

| Image: Signed with the first with the first with t | Aa | Home Insert Modeling | ormance - Power BI Desktop | Gridlines | Search   |                                                                                                    |                   | File Home In<br>Copy<br>Paste<br>Format painter<br>Cipboard | ert Modeling   | ata SOL Enter Dataverse Recent | Transform Refresh New Te | ext More New Quick Sension | Stority Publish<br>""<br>" Share | Performance analyzer                                                                                           |                                                                                                    | Visualizations >>>                                                                                                    | ■ - o × Fields >>                                                                                                    |
|----------------------------------------------------------------------------------------------------|----|----------------------|----------------------------|-----------|----------|----------------------------------------------------------------------------------------------------|-------------------|-------------------------------------------------------------|----------------|--------------------------------|--------------------------|----------------------------|----------------------------------|----------------------------------------------------------------------------------------------------|----------------------------------------------------------------------------------------------------|----------------------------------------------------------------------------------------------------|----------------------------------------------------------------------------------------------------|
| M 01-Jan-07 13M 2516 31-Dec-09   Integre Sales Integre Produets 01 di Sales (2) Unique Produets 01 di Sales (2)     Integre Sales Integre Produets 01 di Sales (2)     Integre Sales Integre Produets     Integre Sales     Integre Sales </td <td></td> <td>\$215</td> <td>\$239</td> <td>\$3.2K</td> <td>\$2.72bn</td> <td>Start recording      Start recording      Name      O Refreshed visual      Card</td> <td>○ Refresh visuals</td> <td>\$</td> <td>215<br/>e Sales</td> <td>\$239<br/>First Sales Date</td> <td>\$3.2K</td> <td>\$2.72bn</td> <td>\$1bn</td> <td>Admix     Admix     DAX query     Visual display     Other     ([) -copy query     Ithere      Admix     Shape</td> <td>♦ Clear Duration (ms) ↑<br/>0.76<br/>3<br/>177<br/>53</td> <td></td> <td>AVG Sales Amt     AVG Unit Price     ∑ ETLLoadD     First Sales Date     Last Sales Date</td>                                                                                                    |    | \$215                | \$239                      | \$3.2K    | \$2.72bn | Start recording      Start recording      Name      O Refreshed visual      Card                   | ○ Refresh visuals | \$                                                          | 215<br>e Sales | \$239<br>First Sales Date      | \$3.2K                   | \$2.72bn                   | \$1bn                            | Admix     Admix     DAX query     Visual display     Other     ([) -copy query     Ithere      Admix     Shape | ♦ Clear Duration (ms) ↑<br>0.76<br>3<br>177<br>53                                                                                                    |                                                                                                    | AVG Sales Amt     AVG Unit Price     ∑ ETLLoadD     First Sales Date     Last Sales Date                                                                                                 |
|                                                                                                    | ĺ  |                      |                            |           |          | Visual display<br>Other<br>Control<br>Cand<br>Cand<br>Cand<br>Cand<br>Cand<br>Cand<br>Cand<br>Cand | 117               |                                                             |                |                                |                          |                            | 31-Dec-U9                        | C-                                                                                                    | sports performance on our succost all two second second se | Add data fetol here<br>Colume<br>Add data fetol here<br>Values<br>Usakas fetol ware<br>Ten Sales Data V<br>Ten Sales Data V<br>Ten Sales Data V<br>Ten Sales Data V<br>Ten Sales Data V<br>Ten Sales Data V<br>Ten Sales Data V<br>Sales data fetol here<br>Sales at fieto series | <ul> <li>Total Sales Ant</li> <li>Total Sales Ant</li> <li>Total Sales Oty</li> <li>Total Sales Oty</li> <li>Unique Castomers</li> <li>Unique Castomers</li> <li>Unique Sales</li> </ul> |

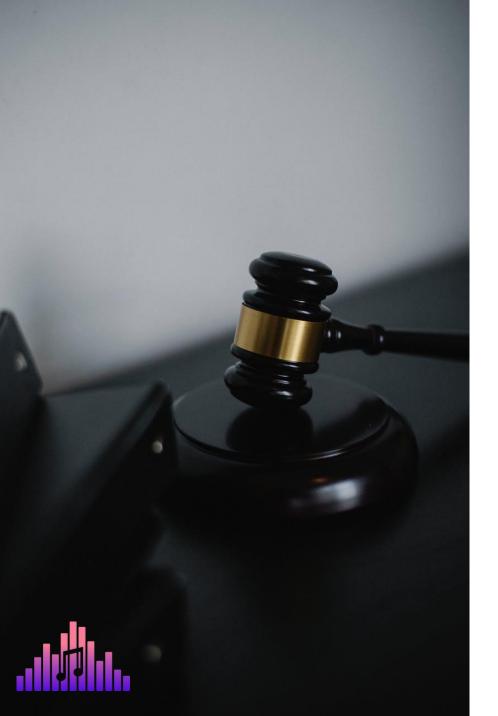

## STORAGE MODE DECISION

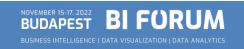

# WHAT IS A DIRECT QUERY?!

✓ Data is retrieved from the source at the query time!

- ✓ Data resides outside of Power BI before, during, and after the query execution
- ✓ Direct Query will NEVER improve performance of your Power BI report!!!

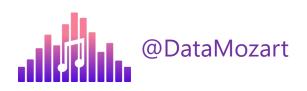

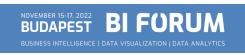

# WHEN TO USE A DIRECT QUERY ?!

- 1. Data is too large for Import mode
- 2. Real-time reporting requirements
  - Is it really necessary?
- 3. Security policies on the data source side

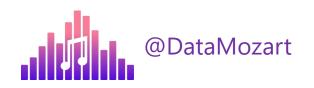

## DIRECT QUERY BEST PRACTICES

#### Permissions on the data source?

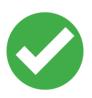

- ✓ Create proper indexes
- ✓ Data integrity
- ✓ Persistent data objects

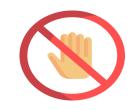

- ✓ Avoid complex PQ transformations
- ✓ Avoid complex DAX measures
- $\checkmark$  Avoid relationship on GUIDs
- ✓ Limit parallelism and apply Query reduction
- ✓ Check Assume referential integrity

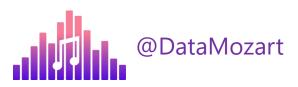

#### DIRECT QUERY BEST PRACTICE!

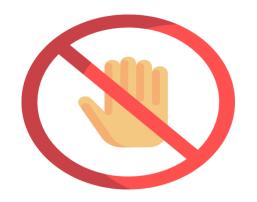

### AVOID DIRECT QUERY IF POSSIBLE!

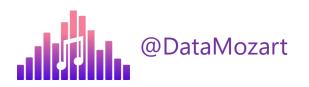

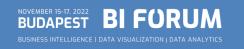

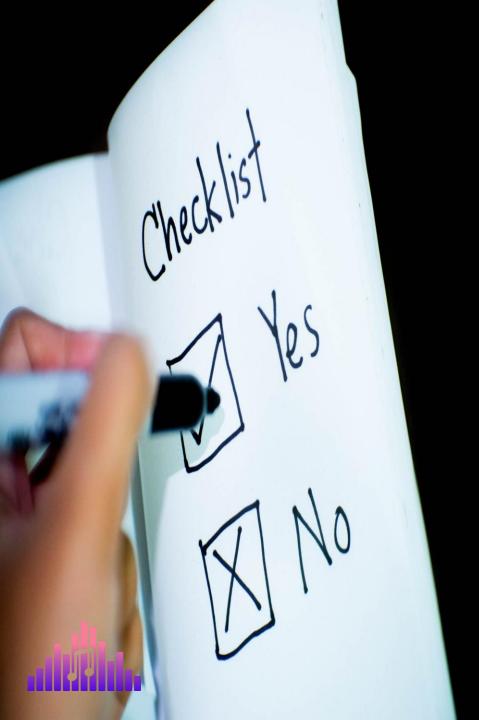

## MONDAY TO-DO LIST

- ✓ Identify the poor performing area(s)
- ✓ Remove unnecessary data
- ✓ Check Query folding
- $\checkmark$  Be mindful when writing DAX
- $\checkmark$  Reduce the number of visuals on the page
- ✓ Stay away from Direct Query!

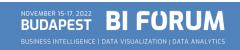

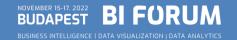

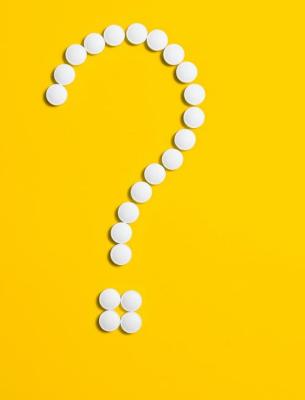

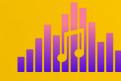

#### QUESTIONS

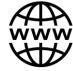

Data-mozart.com

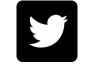

@DataMozart

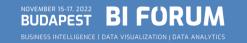

#### THANK YOU!

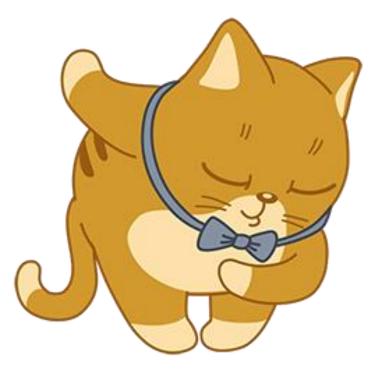

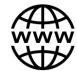

Data-mozart.com

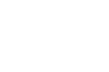

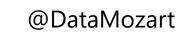

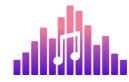